# Embed a Space

#### Introduction

While you can always [share a link](https://support.matterport.com/hc/en-us/articles/208320148-3-Make-your-Space-Public-Share) to a Matterport Space and even [customize the link,](https://support.matterport.com/hc/en-us/sections/206215747-Embedding-Sharing) an even better option is to **directly embed a Space on your website**.

This way your Matterport Space will appear in the middle of your webpage, just like a YouTube video.

#### Basic Instructions

**1) Identify the webpage** you want to add the Matterport Space to.

**2) Add the following code** to the HTML source code for that webpage. Exact instructions depends on your website (see the following sections).

```
<iframe width="700" height="400"
src="https://my.matterport.com/show/?m=xxxxxxxxxxx"
allowfullscreen allow="vr"></iframe>
```
**3) Replace with the URL to your Space.** Instead of *https://my.matterport.com/show/? m=xxxxxxxxxxx* [as shown above, use the URL to your own Matterport Space. You can](https://support.matterport.com/hc/en-us/articles/209980967-URL-Parameters) add URL parameters here too.

Always add **allowfullscreen** to the iframe code when embedding. This is important for your audience who's visiting on mobile because they need to go full screen to enter VR mode.

## Using a 3rd Party CMS

If you use a third party CMS (content management system) such as Wordpress, Drupal, Wix, Zendesk, Medium, etc to manage your website then you need to **open the HTML source code** for that page.

The general steps are:

- 1. Login to your CMS backend
- 2. Find the post/page/article to edit
- 3. Find an icon that looks like **</>** to open the source code.

The following example is for Zendesk Help Center.

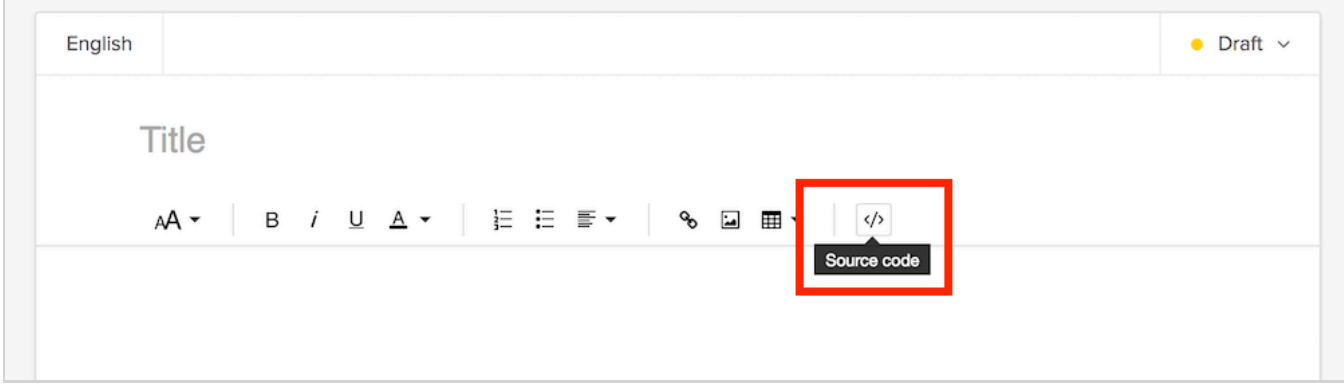

You'll need some HTML knowledge to navigate through the code to find exactly where to paste the <iframe> code.

Some CMSs (such as Zendesk) require you to "allow unsafe HTML" for an iframe to run. Don't worry, a Matterport Space is not dangerous :)

## Wordpress.com or Wordpress CMS

Wordpress.com **does not** allow iframes by default, so the easiest way to embed 3D Showcase is to put the my.matterport.com URL into the post in *Visual* tab and Wordpress will turn it into an embed. For example:

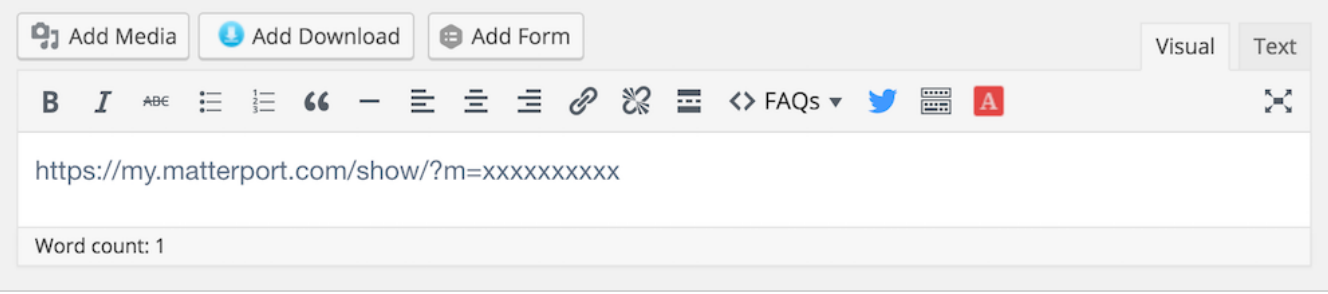

Websites that use the Wordpress CMS **do allow** iframes, so you can paste the iframe code directly into the post. For more customization you can also try the following plug-ins:

- [Embed.ly plugin](https://wordpress.org/plugins/embedly/) with also [embed.ly's support for Matterport](http://embed.ly/provider/matterport)
- [iframe plugin](https://wordpress.org/plugins/iframe/)
- [WP3D Models](https://wp3dmodels.com/)

### Wix

Start by editing the page you want the embed in. Click **Add > More > Embed a Site**.

A grey box will appear. Move the grey box to where on the page you want the embed.

Click **Enter Website Address** over the grey box. **Paste the URL** to your Matterport Space. You should see 3D Showcase should appear in the box.

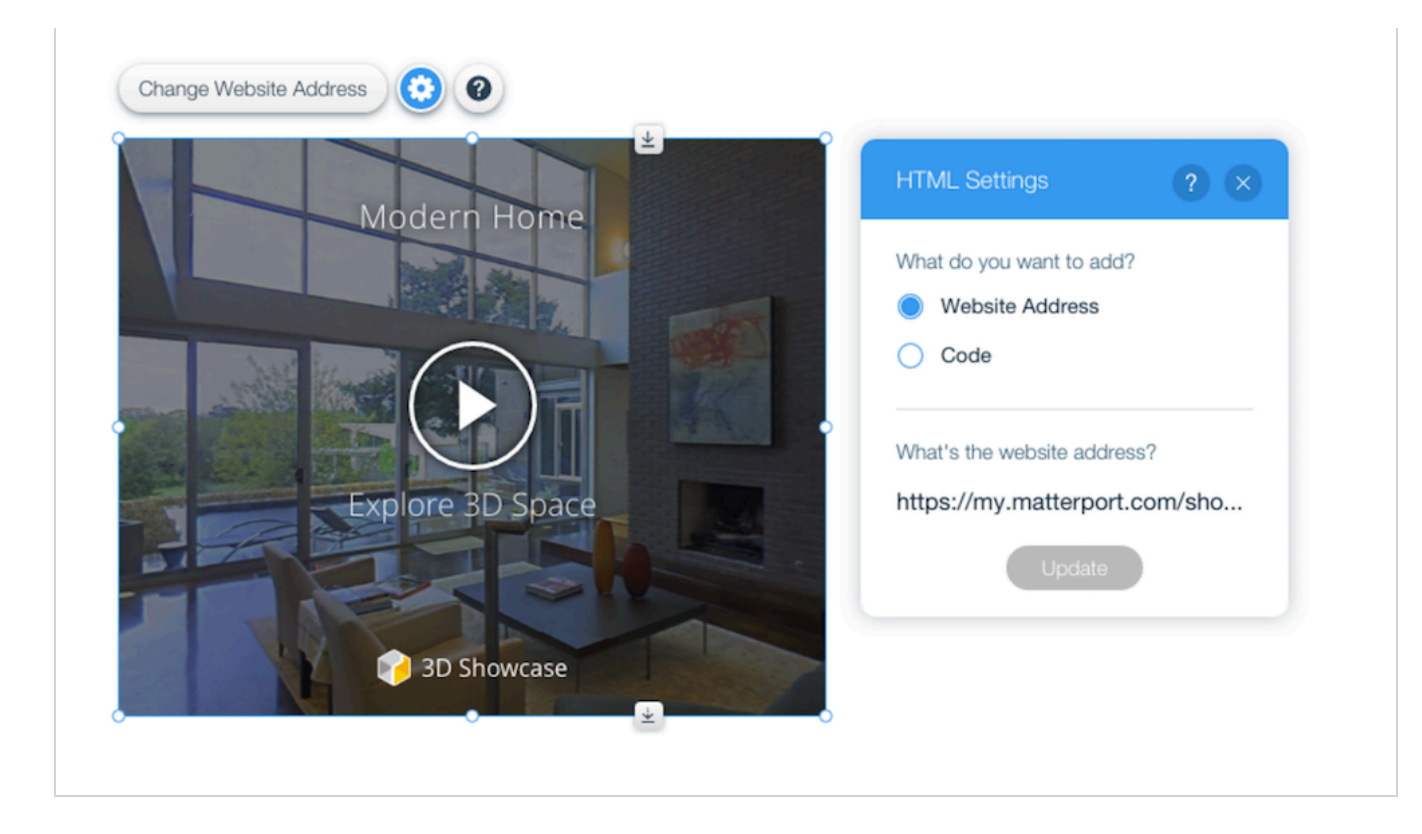

[Learn more about adding HTML with Wix.](https://support.wix.com/en/article/adding-html-code)

## Medium Blog Post

In the [Medium](https://medium.com/) backend, first find the post or draft that you want to embed the Matterport Space in.

- 1. Click **+** to add a new section.
- 2. Click  $\diamond$  to specify that you want to add an embed.
- 3. Paste the URL to your Matterport Space.

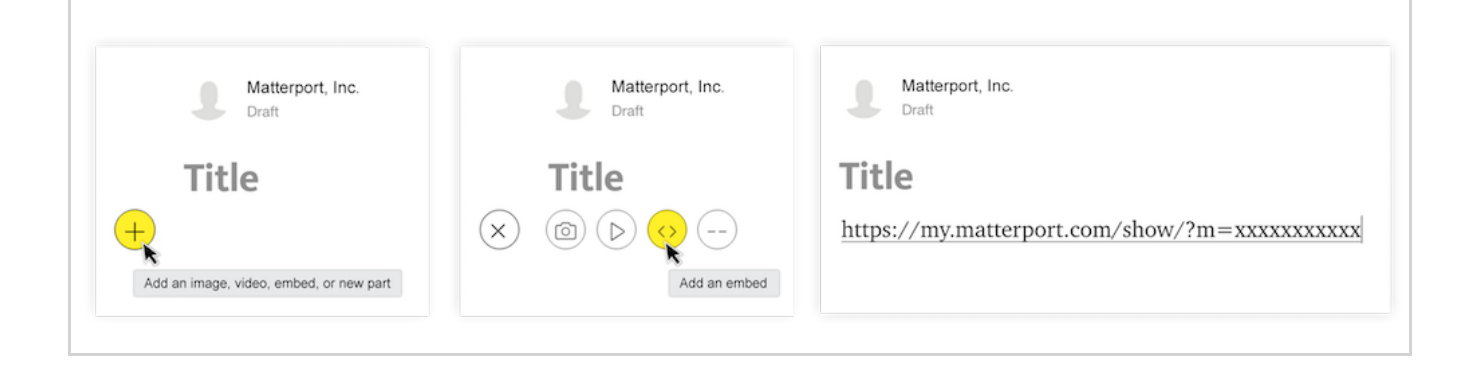

#### Placester

In the [Placester](https://placester.com/) CMS backend, first open the page that you want to embed the Matterport Space in.

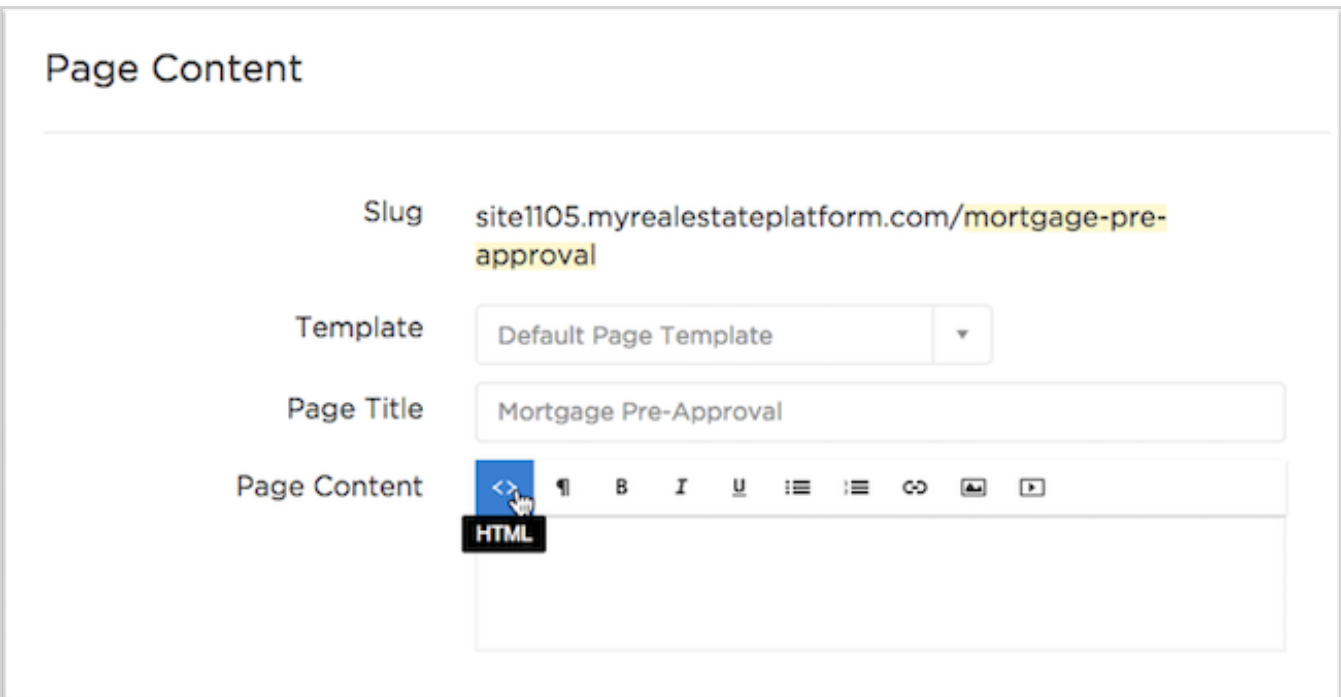

- 1. Open the <> HTML icon
- 2. Paste the <iframe> embed code.
- 3. Click the <> HTML icon again to return to the visual editor.

You'll now see your iframe embedded in the editor view. Save your changes and the embed will be live.

Visit [Placester support](http://support.placester.com/hc/en-us/articles/203685069-Adding-HTML-to-a-Page) for more details.

## Direct Access to the HTML Source Code

If you don't have a CMS where you can make changes, **contact your site's webmaster** and ask for help.

If you are the webmaster (or if you have direct access to edit the HTML) you can just add the <iframe> code directly to HTML source code.